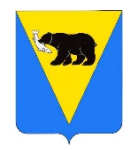

#### **Администрация Усть-Большерецкого муниципального района Камчатского края УПРАВЛЕНИЕ ОБРАЗОВАНИЯ**

684100, с. Усть-Большерецк, ул. Октябрьская 14 Тел/факс 8 (415 32) - 2-13-49; 2-15-08 Эл. почта: obraz@ubmr.ru

## **ПРИКАЗ**

 $[06.10.2023]$  No 131 О.Д.

с. Усть-Большерецк

**О проведении региональной оценки качества общего образования по модели PISA в образовательных организациях Усть-Большерецкого муниципального района в 2023 году**

В соответствии с совместным приказом Министерства просвещения Российской Федерации и Федеральной службы по надзору в сфере образования и науки от 06.05.2019 № 590/219 (с изменениями от 24.12.2019 № 1718/716) «Об утверждении Методологии и критериев оценки качества общего образования в общеобразовательных организациях на основе практики международных исследований качества подготовки обучающихся», на основании приказа Министерства образования Камчатского края от 19.09.2023 № 869, в целях организованного проведения на территории Усть-Большерецкого муниципального района региональной оценки качества общего образования по модели PISA

## **ПРИКАЗЫВАЮ:**

§ 1. Утвердить дату проведения региональной оценки качества общего образования по модели PISA (далее - Оценка по модели PISA, исследование) в 2023 году в период с 12 по 18 октября 2023 года:

1) МБОУ Усть-Большерецкая СОШ № 2 – 12 октября 2023 года;

- 2) МАОУ Озерновская СОШ № 3 18 октября 2023 года;
- 3) МБОУ Апачинская СОШ № 7 12 октября 2023 года.

§ 2. Назначить Булкину Татьяну Анатольевну, зам. руководителя начальника отдела по учебной работе управления образования, ответственной на уровне муниципального района за проведение Оценки по модели PISA.

§ 3. Утвердить состав независимых наблюдателей Оценки по модели PISA в общеобразовательных организациях согласно списка:

1) МБОУ Усть-Большерецкая СОШ № 2 – Булкина Татьяна Анатольевна, зам. руководителя-начальник отдела по учебной работе управления образования;

2) МАОУ Озерновская СОШ № 3 – Кистенева Галина Александровна, библиотекарь 2-ой категории, МБУК «Межпоселенческая централизованная библиотечная система» Усть-Большерецкого муниципального района;

3) МБОУ Апачинская СОШ № 7 – Набокина Юлия Сергеевна, директор МКУК СДК Апачинского Сельского Поселения.

§ 4. Руководителям общеобразовательных организаций:

1) Организовать проведение Оценки по модели PISA, руководствуясь Порядком проведения региональной оценки качества общего образования по модели PISA в Камчатском крае в 2023 году, утвержденным приказом Министерства образования Камчатского края от 19.09.2023 № 869 (далее -Порядок) согласно приложениям 1,3-6 к настоящему приказу.

2) Назначить ответственных лиц за организацию и проведение Оценки по модели PISA. Использования при проведении исследования приложения

3) Приказом по школе сформировать состав организаторов проведения проведение Оценки по модели PISA , включающий:

- один организатор в каждой аудитории;

- технический специалист.

§ 5. Утвердить План-график проведения исследования согласно приложению 3 к настоящему приказу.

§ 6. Ответственность за исполнение приказа возложить на руководителей общеобразовательных организаций.

§ 7. Контроль за исполнением настоящего приказа возложить на Булкину Татьяну Анатольевну, зам. руководителя -начальника отдела по учебной работе.

Руководитель управления образования

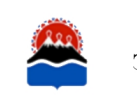

документ подписан И.И. Васильева ЭЛЕКТРОННОЙ ПОЛПИСЬЮ

Сертификат 00D2BF70F42E1353160BA7ED7557CCB387 Владелец Васильева Ирина Игоревна Действителен с 06.03.2023 по 29.05.2024

Приложение 1 к приказу управления образования от 06.10.2023 № 131 О.Д.

## **Порядок проведения региональной оценки качества общего образования по модели PISA в образовательных организациях Камчатского края в 2023 году (утвержден приказом Министерства образования Камчатского края от 19.09.2023 № 869)**

## **1. Общие положения**

1.1 Региональная оценка качества общего образования по модели PISA (далее - оценка по модели PISA и/или исследование) проводится в соответствии с Методологией и критериями оценки качества общего образования в общеобразовательных организациях (далее - ОО) на основе практики международных исследований качества подготовки обучающихся, утвержденных приказом Министерства просвещения Российской Федерации и приказом Федеральной службы по надзору в сфере образования и науки от 06.05.2019 № 590/219 (с изменениями от 24.12.2019 № 1718/716).

1.2 Федеральным организатором исследования оценки по модели PISA в 2023 году является Федеральное государственное бюджетное учреждение «Федеральный институт оценки качества образования» (далее - ФГБУ «ФИОКО» и/или федеральный организатор).

1.3 Основным организационно-технологическим механизмом взаимодействия при организации и проведении оценки по модели PISA является Федеральная информационная система оценки качества образования (далее - ФИС ОКО).

1.4 Организационно-информационное, методическое, технологическое, консультационное сопровождение исследования на региональном уровне осуществляется Краевым государственным автономным учреждением «Камчатский центр информатизации и оценки качества образования» (далее - КГАУ КЦИОКО и/или региональный координатор).

1.5 В оценке по модели PISA принимают участие обучающиеся образовательных организаций общего образования и среднего профессионального образования, чей возраст на момент тестирования составляет от 15 лет и 3 месяцев до 16 лет и 2 месяцев (родившиеся с 09.08.2007 по 27.07.2008).

1.6 Оценка навыков обучающихся в рамках исследования проводится по трем направлениям: читательская, математическая и естественнонаучная

3

1.7 Исследование состоит из тестирования и анкетирования обучающихся, анкетирования администрации ОО.

- тест для обучающихся представляет собой набор вопросов (в количестве от 57 до 62) по читательской, математической и естественнонаучной грамотности;

анкета для обучающихся включает вопросы о социальных и эмоциональных навыках обучающихся, их отношении к своей ОО, своей семье;

анкета для администрации включает вопросы об основных характеристиках ОО.

1.8 Исследования проводится в компьютерной форме в режиме онлайн, с использованием персональных компьютеров, подключенных к информационнотелекоммуникационной сети «Интернет».

1.9 Индивидуальные результаты обучающихся не подсчитываются и не публикуются, за участие в исследование оценка не выставляется.

1.10 Для повышения качества исследования и надежности его результатов необходимо обеспечить сохранность материалов исследования. Не допускается копирование заданий тестов и вопросы анкет, а также осуществлять фото- или видеосъемку во время тестирования.

1.11 Общий период проведения исследования - 09 - 27 октября 2023 года:

в сроки с 09 по 20 октября на уровне ОО обеспечивается проведение основных сессий;

- период с 23 по 27 октября резервируется для проведения дополнительных сессий, который проводятся, если в основных сессиях примет участие менее 85% обучающихся ОО.

## **2. Роли участников в организации проведения оценки по модели PISA**

2.1 Основной функцией регионального координатора является организационное и информационное сопровождение оценки по модели PISA на уровне региона, контроль за процессом подготовки к проведению исследования, а также устранение сложностей, связанных с проведением исследования на уровне региона.

В рамках подготовки и проведения оценки по модели PISA региональный координатор:

- планирует и организует работу по проведению оценки по модели PISA в регионе;

- координирует и контролирует работу назначенных координаторов в образовательных организациях, являясь посредником между муниципальным координатором, ОО и федеральным организатором;

аккумулирует отчетную документацию по проведению оценки по модели PISA в ОО, проверяет комплектацию документов и передает ее в ФГБУ «ФИОКО»;

- обеспечивает конфиденциальность материалов оценки по модели PISA;

- обеспечивает техническую, организационную и консультативную помощь, при необходимости обращаясь к федеральному организатору для решения нестандартных ситуаций.

2.2 На уровне ОО в организации и проведении исследования участвуют координаторы в образовательных организациях (один координатор в каждой ОО), организаторы в аудитории (один организатор в каждой аудитории), технический специалист, независимый наблюдатель. Специалисты, отвечающие за проведение оценки по модели PISA, назначаются приказом руководителя ОО.

2.3 Координатор в образовательной организации - специалист в ОО, отвечающий за организацию и проведение исследования в ОО, в том числе за получение и обработку всех материалов и мониторинг сохранения результатов тестирования и анкетирования обучающихся (в личном кабинете ФИС ОКО; контактное лицо для регионального координатора и федерального организатора; сотрудник, контролирующий работу организатора в аудитории и технического специалиста ОО.

В рамках подготовки и проведения оценки по модели PISA координатор в образовательной организации:

- отвечает за своевременное информирование специалистов ОО, задействованных в проведении исследования, о предполагаемом алгоритме действий, а также за согласованность действий;

- планирует и организует работу по проведению оценки по модели PISA в ОО;

- сотрудничает с региональным координатором, организатором и наблюдателем в аудитории, учителями и преподавателями ОО по вопросам, связанным с проведением оценки по модели PISA;

- осуществляет подготовку отчетной документации по результатам проведения оценки по модели PISA в ОО;

- обеспечивает конфиденциальность данных, связанных с подготовкой и проведением оценки по модели PISA;

- при возникновении вопросов технического или организационного характера обращается за их решением к региональному координатору.

2.4 Организатор в аудитории - специалист, проводящий тестирование и

анкетирование обучающихся в назначенный день в назначенной аудитории, согласно представленному федеральным организатором Сценарию.

В рамках подготовки и проведения оценки по модели PISA организатор в аудитории:

- совместно с координатором в образовательной организации планирует и организует работу по проведению оценки по модели PISA в ОО;

- информирует обучающихся о начале проведения оценки по модели PISA;

- обеспечивает наличие материалов исследования и технических единиц (компьютеров) для каждого обучающегося;

- следит за соблюдением порядка в аудитории;

- следит за тем, чтобы во время проведения тестирования в аудитории не находились посторонние люди;

- консультирует обучающихся по организационным вопросам в случае возникновения таковых во время проведения оценки по модели PISA.

2.5 Технический специалист - сотрудник, отвечающий за бесперебойную работу компьютерной техники и программного обеспечения, на котором обучающиеся проходят тестирование и анкетирование.

В рамках подготовки и проведения оценки по модели PISA технический специалист:

- обеспечивает наличие технических единиц (компьютеров) для каждого обучающегося;

- осуществляет тестирование компьютерного оборудования; восстанавливает работоспособность и осуществляет замену оборудования в случае возникновения внештатных ситуаций в ходе проведения исследования.

2.6 Для обеспечения стандартов проведения процедуры в аудитории присутствуют независимые наблюдатели, назначенные ОМСУ.

Независимый наблюдатель - специалист, не работающий и формально не связанный с ОО, присутствующий в аудитории и осуществляющий наблюдение за ходом исследования, соблюдением регламента и сценария проведения тестирования и анкетирования обучающихся.

В рамках подготовки и проведения оценки по модели PISA независимый наблюдатель:

- присутствует в аудитории при проведении оценки по модели PISA в ОО совместно с организатором в аудитории; наблюдает за степенью готовности аудитории к проведению исследования; проверяет наличие организатора и распределение обучающихся по аудиториям; проверяет в присутствии организатора в аудитории наличие списка и распечатанных кодов доступа к исследованию и включенных компьютеров с установленной и запущенной программой «Janison Replay»;

- наблюдает за ходом проведения исследования, производит фиксацию отметок о нестандартных ситуациях;

- составляет отчет по результатам проведения исследования и передает его региональному координатору;

- обеспечивает конфиденциальность материалов оценки по модели PISA.

2.7 Ответственные специалисты оценки по модели PISA на всех уровнях обеспечивают:

- объективность проведения исследования;

- конфиденциальность материалов исследования;
- строгое соблюдение инструкций и сроков проведения исследования.

## **3. Порядок обмена данными между федеральным организатором и ОО**

3.1 Обмен данными между федеральным организатором и координатором в каждой ОО, в том числе, публикация бумажных и электронных форм для заполнения, осуществляется через ФИС ОКО в личных кабинетах ОО в разделе «Оценка по модели PISA».

Для входа в личные кабинеты ОО ФИС ОКО используются единые логин и пароль для проведения ВПР/ВПР СПО.

3.2 Документы и формы, необходимые для проведения исследования:

- Соглашение о неразглашении (все специалисты, задействованные в организации и проведении исследования (в том числе независимые наблюдатели), в обязательном порядке информируются о неразглашении данных, поскольку они имеют доступ к секретной и конфиденциальной информации). Подписанные документы должны передаются региональному координатор;

- Форма «Список обучающихся»;
- Форма участия;
- Форма «Логины и пароли обучающихся»;
- Форма «Логин и пароль для администрации ОО»;
- Сценарий проведения;
- Протокол организатора в аудитории;
- Электронный протокол наблюдателя;
- Электронный протокол проведения.

3.3 Результаты оценки по модели PISA будут опубликованы в открытом доступе на сайте ФГБУ «ФИОКО» по итогам обработки на федерльном уровне. Региональный отчет с результатами исследования, а также справка с индивидуальными результатами каждой ОО будут опубликованы в личных кабинетах ФИС ОКО.

7

## **4. Отбор и диагностика компьютерной техники для проведения тестирования и анкетирования обучающихся**

Технические требования к используемым компьютерам/ноутбукам:

- подключение к сети «Интернет»;

- веб-браузер: рекомендуется Яндекс.Браузер (актуальной версии);

разрешение экрана не менее 1024 по горизонтали и не менее 768 повертикали;

#### - наличие клавиатуры и мыши.

Координатор в образовательной организации и/или технический специалист ОО должен запустить и пройти диагностический тест (Инструкцию) в режиме онлайн на каждом из компьютеров, на которых планируется прохождение тестирования.

Ссылка для прохождения диагностики в виде Инструкции по прохождению теста: [https://demo.fioco.ru](https://demo.fioco.ru/)

## **5. Формирование списка обучающихся, соответствующих критериям участия в исследовании**

В Форму «Список обучающихся» в личном кабинете ОО в ФИС ОКО необходимо внести всех обучающихся ОО, родившихся в период с 09.08.2007 года по 27.07.2008 года.

После получения полного списка обучающихся, соответствующих критериям участия в исследовании, федеральный организатор осуществляет отбор участников исследования. Если подходящих по критериям обучающихся в ОО более 55 человек, будет отобрано 55 участников, если подходящих по критериям обучающихся в ОО менее 55 человек, будут отобраны все.

Федеральный организатор предоставляет ОО Форму с данными всех обучающихся, отобранных федеральным организатором для участия в исследовании. Список публикуется в личном кабинете ОО в ФИС ОКО.

## **6. Распределение обучающихся по сессиям и аудиториям, составление расписания**

Одной сессией считается прохождение обучающимися тестирования и анкетирования в одно время в одной аудитории.

Количество сессий и распределение обучающихся по сессиям координатор в образовательной организации осуществляет самостоятельно, исходя из количества отобранных обучающихся и количества прошедших диагностику компьютеров.

Для каждой отдельной сессии необходимо использовать отдельную бумажную (распечатанную) копию Формы участия и формы «Протокол организатора».

Предварительное распределение обучающихся по сессиям можно осуществить следующим образом.

1. Если в ОО имеется достаточное число размещенных в одной аудитории компьютеров для одновременного тестирования всех отобранных обучающихся, то планируется одна сессия тестирования - все обучающиеся будут тестироваться в одном помещении в одно время.

2. Если в ОО имеется достаточное число размещенных в разных помещениях компьютеров для одновременного тестирования всех отобранных обучающихся, то планируется столько сессий тестирования, сколько потребуется помещений для их проведения - все обучающиеся будут тестироваться в одно время, но в разных помещениях.

3. Если в ОО имеется меньшее число компьютеров, чем число отобранных обучающихся, то планируется столько сессий тестирования, сколько потребуется для тестирования всех обучающихся.

Расписание проведения сессий в ОО необходимо составить, согласовать с региональным координатором и утвердить приказом руководителя ОО в период с 18 по 29 сентября 2023.

При составлении расписания основных сессий, принимается во внимание:

- даты проведения основных сессий в период с 09 по 20 октября 2023 года;

- количество и состав обучающихся, включенных в выборку;

- количество прошедших диагностику компьютеров и их распределение по компьютерным классам (аудиториям);

- обязательное наличие резервного компьютера (также прошедшего диагностику) в каждой аудитории;

- время проведения сессий с 9:00 до 12:30 и с 13.30 до 17.00, сессии можно проводить 2 раза в день;

- если в ОО несколько компьютерных классов, можно проводить сессии одновременно в каждом из них;

- можно проводить исследование в течение нескольких дней (подряд).

Региональный координатор предоставляет сведения о расписании федеральному организатору не позднее 29 сентября 2023 года.

## **7. Подготовка материалов для проведения сессий**

Перечень материалов и форм, необходимых для проведения сессии тестирования и анкетирования (размещены в личном кабинете ОО в ФИС ОКО):

- ссылка доступа к Системе тестирования;
- Сценарий проведения;

- Форма участия со списком отобранных обучающихся;

- логины и пароли обучающихся для входа в Систему тестирования. Файл с учетными данными будет доступен в личном кабинете ОО в ФИС ОКО за 2 часа до начала первой сессии в ОО, согласно расписанию (необходимо заполнить ФИО, распечатать файл и разрезать на отдельные бланки для раздачи обучающимся во время сессии);

- Протокол организатора.

Каждая учетная запись обучающегося (логин и пароль) может быть использована только один раз.

### **8. Обязанности и инструктаж для организаторов в аудитории и технических специалистов**

В каждую аудиторию назначается организатор, ответственный за проведение сессии.

Координатор в образовательной организации должен ознакомить организатора в аудитории с руководством по проведению исследования, Сценарием проведения, объяснить принцип заполнения бумажной Формы участия, Протокола организатора.

Организатор в аудитории должен строго следовать Сценарию проведения для того, чтобы исследование во всех ОО проводилось одинаково.

При проведении компьютерного тестирования и анкетирования в режиме онлайн необходимо присутствие технического специалиста, который в начале проведения компьютерного тестирования сможет оказать техническую поддержку при возникновении проблем с техникой или интернет - соединением.

До начала проведения сессий тестирования технический специалист должен обеспечить неизменное состояние компьютеров в ОО с момента успешной диагностики до момента прохождения обучающимися на них теста и анкеты:

- не устанавливать постороннее программное обеспечение, антивирусы, межсетевые экраны;

- не менять параметры сети, не ставить ограничения трафика.

Если есть подозрения в изменении параметров компьютера, необходимо провести диагностику повторно и убедиться в успешном прохождении тестирования.

## **9. Проведение тестирования и анкетирования**

Тестирование и анкетирование обучающихся в рамках Оценки по модели PISA состоит из 3 частей:

- первая часть - это инструкция о том, как отвечать на разные типы вопросов;

- вторая часть включает в себя задания по читательской, математической и естественнонаучной грамотности;

- третья часть работы - анкета для обучающихся.

В день проведения сессии организатор в аудитории рассаживает обучающихся за компьютеры, действуя строго согласно Сценарию проведения.

Наблюдение за проведением сессии тестирования и анкетирования является обязанностью организатора в аудитории.

Во время сессии необходимо соблюдать следующие правила:

- если организатор в аудитории уже приступил к зачитыванию инструкций, опоздавшие обучающиеся не допускаются в аудиторию, где проводится сессия тестирования или анкетирования;

- обучающиеся не должны покидать сессию тестирования или анкетирования без крайней необходимости;

- обучающимся запрещено приносить с собой в аудиторию, где проводится тестирование, какие-либо учебные и/или справочные материалы и калькуляторы;

в случае необходимости организатор в аудитории может предоставить обучающимся черновики, однако участникам запрещено выносить эти черновики из аудитории, где проводится тестирование. После завершения сессии тестирования организатор в аудитории должен собрать все черновики и обеспечить их утилизацию поле проведения исследования;

- организатор в аудитории не может оказывать обучающимся какуюлибо помощь в то время, когда они работают над заданиями тестирования, но может ответить на вопросы участников, связанные с анкетированием;

- если обучающиеся завершили работу раньше отведенного на исследование времени, организатор в аудитории должен попросить их перепроверить свои ответы и/или подождать остальных. На усмотрение координатора в образовательной организации можно также организовать отдельное помещение для обучающихся, которые закончили тестирование раньше других, чтобы они не нарушали дисциплину и не мешали остальным в аудитории проведения;

- во время проведения сессии в аудитории могут находиться только обучающиеся, участвующие в тестировании и анкетировании, организаторы в аудитории, координаторы в образовательной организации, независимые наблюдатели и при необходимости технический специалист;

в целях обеспечения проведения исследования в полном соответствии с требованиями конфиденциальности копирование, фотографирование или видеосъемка материалов исследования запрещена.

Алгоритм действия координатора в образовательной организации и организатора в аудитории в ходе проведения исследования:

за 2 часа до начала первой сессии в ОО, согласно расписанию, скачать из ФИС ОКО файл «Логины и пароли обучающихся», заполнить полные ФИО

обучающихся, распечатать и разрезать листы на отдельные бланки для каждого обучающегося;

- включить компьютеры, в том числе резервный, запустить веббраузер (все компьютеры должны иметь доступ в Интернет), открыть на каждом страницу авторизации Системы тестирования ([https://edutest.obrnadzor.gov.ru](https://edutest.obrnadzor.gov.ru/));

- впустить участников, убедиться, что каждый обучающийся находится на своей сессии тестирования (если их проводится несколько), рассадить участников за компьютеры и раздать каждому участнику бланк с его логином и паролем;

- начать проведения оценки по модели PISA согласно Сценарию проведения: сценарий зачитывается слово в слово, важно, чтобы во всех ОО исследование было проведено одинаково;

- наблюдать за обучающимися, чтобы они не делали фото- и видеосъемку тестовых материалов, а также не пользовались никакими дополнительными программами и не просматривали никакие веб-страницы на компьютере;

- перед тем как отпустить всех участников, необходимо пересчитать бланки с учетными данными, которые раздавали обучающимся;

заполнить бумажную Форму участия по данной сессии: вписать «1» (участвовал) или «0» (не участвовал) в столбец «Участие в исследовании» для тех обучающихся, которые были распределены на данную сессию тестирования и анкетирования; вписать ФИО организатора в аудитории, дату и время проведения тестирования;

заполнить бумажный Протокол организатора по данной сессии.

Тестирование и анкетирование обучающихся проводится онлайн в Системе тестирования, результаты сохраняются в системе автоматически после прохождения последнего вопроса и подтверждения выхода из теста/анкеты по кнопке «Завершить тест».

После проведения сессии нужно обязательно убедиться в том, что результаты участников, которые проходили тестирование и анкетирование, сохранены. Для этого необходимо пройти по ссылке <https://edutest.obrnadzor.gov.ru/>, ввести логин и пароль ОО от личного кабинета в ФИС ОКО. Откроется окно мониторинга с проставленными статусами участия всех отобранных участников. На открывшейся по умолчанию вкладке «По школе» отображается общая статистика по статусам прохождения тестов и анкет.

Распечатанные бланки с учетными данными обучающихся после сессии должны быть утилизированы.

Заполненные бумажные формы (Формы участия, Протоколы организатора, Соглашения о неразглашении) должны храниться в ОО до окончания обработки данных федеральным организатором. После соответствующего уведомления данные формы необходимо будет уничтожить.

После завершения всех сессий в ОО необходимо заполнить в электронном виде в соответствующей публикации в личном кабинете ОО в ФИС ОКО Электронный протокол проведения, в который войдут сведения о каждой из проведенных сессий (уже заполненные в бумажных Формах участия и Протоколах организатора).

## **10. Проведение дополнительных сессий**

В тестировании должны принять участие не менее 85% обучающихся, отобранных федеральным организатором.

Если в основной сессии/сессиях приняло участие меньшее количество обучающихся, то для отсутствующих должна быть проведена дополнительная сессия в период с 23 по 27 октября 2023 года.

Форма для заполнения расписания дополнительных сессий (в случае их необходимости) будет опубликована в ФИС ОКО.

Региональным координаторам необходимо проинформировать федерального организатора о необходимости и графике проведения дополнительных сессий в ОО.

Дополнительная сессия проводится по тому же сценарию, что и основная/основные.

## **11. Анкетирование администрации ОО**

Анкетирование администрации ОО проводится в Системе тестирования.

Логины и пароли для входа публикуются в личном кабинете ОО в ФИС ОКО.

Анкета должна быть заполнена директором или заместителем директора ОО. В анкете для администрации предусмотрен сбор важной информации об основных характеристиках ОО.

Анкетирование администрации проходит с 09 по 27 октября 2023 года.

При заполнении анкеты предусмотрена возможность возвращения к предыдущим вопросам по кнопке «Назад» и изменения своего ответа, однако после подтверждения завершения работы и сохранения анкеты (по кнопке «Завершить тест») открыть ее заново для редактирования невозможно.

Приложение 2 к приказу управления образования от 06.10.2023 № 131 О.Д.

# **План-график проведения Оценки по модели PISA**

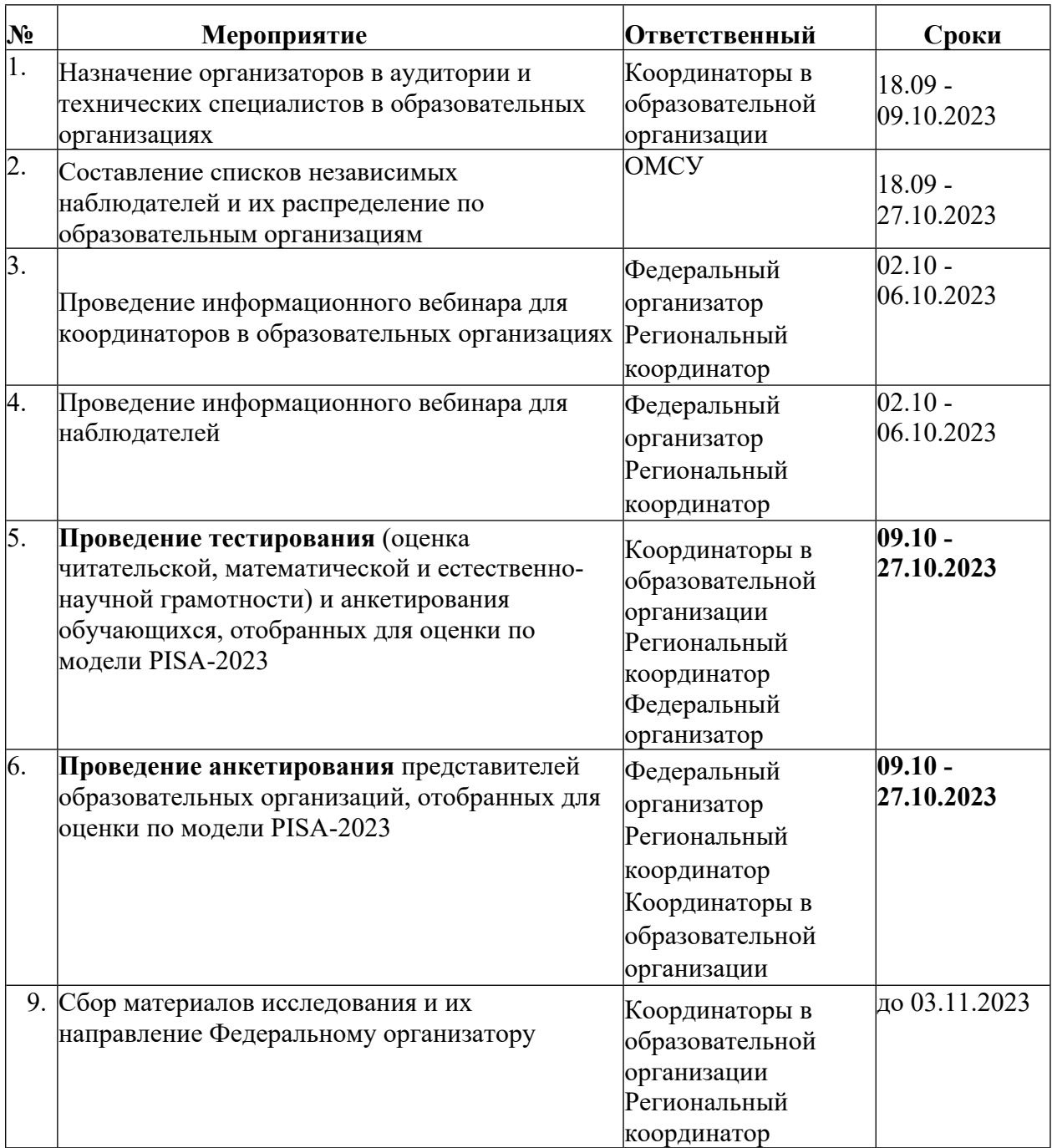

Приложение 3 к приказу управления образования от 06.10.2023 № 131 О.Д.

## **Соглашение о неразглашении данных «Оценка по модели PISA-2023»<sup>I</sup>**

После получения материалов Оценки по модели PISA, настоящим документом подтверждается согласие не распространять данные среди лиц, непосредственно не связанных с вышеназванной оценкой, не копировать и не публиковать их. Эти материалы конфиденциальны. Конфиденциальность материалов Оценки по модели PISA является обязательным условием обеспечения качества и надежности получаемыхрезультатов.

## **Информация о лицах, имеющих доступ к материалам в Камчатском крае**

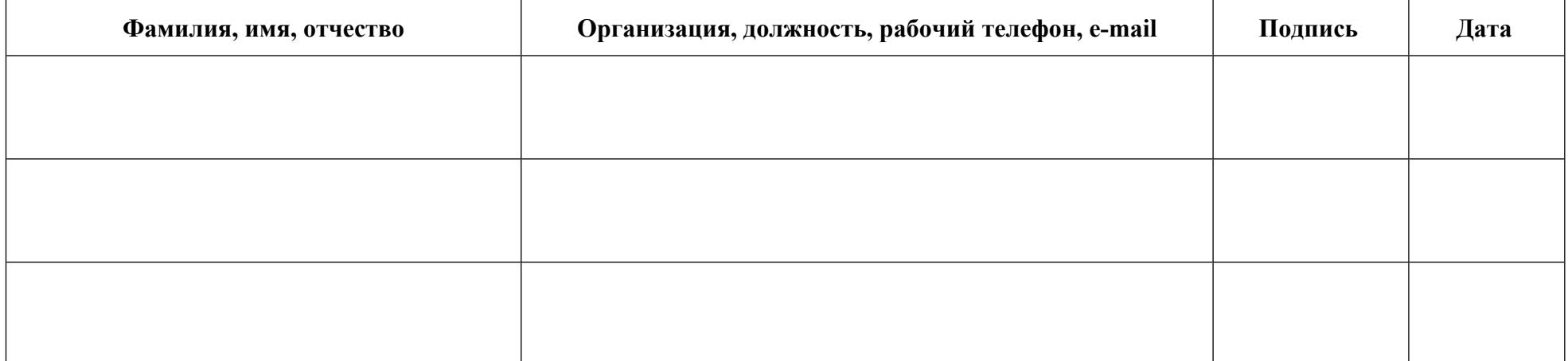

**<sup>I</sup>** Форма заполняется от руки в каждой ОО координатором образовательной организации, организаторами в аудитории, техническими специалистами и наблюдателями и направляется региональному координатору

Приложение 4 к приказу управления образования от 06.10.2023 № 131 О.Д.

## **Сценарий проведения тестирования и анкетирования обучающихся**

В данном разделе представлены устные инструкции, выделенные заливкой серого цвета, которые организатор должен зачитать обучающимся СЛОВО В СЛОВО.

**Текст, не расположенный на сером фоне, представляет собой пояснения действий организатора в аудитории, зачитывать их вслух обучающимся не нужно.**

#### **Пример текста инструкции**

#### **Подготовка к началу тестирования**

Пригласите обучающихся в аудиторию и рассадите их по местам.

Попросите обучающихся убрать со стола все, кроме устройства (компьютера или ноутбука), на котором проводится тестирование.

Удостоверьтесь в том, что на всех компьютерах у обучающихся отрыта вебстраница входа в Систему [тестирования](https://edutest.obrnadzor.gov.ru/) и все обучающиеся видят ее на экране.

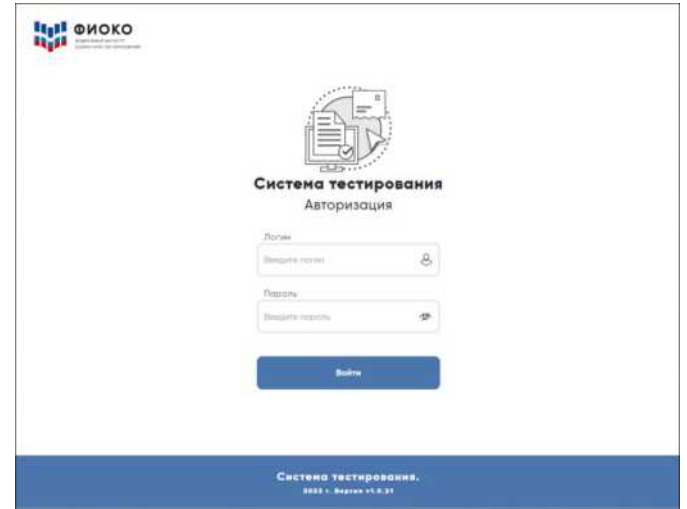

*Рисунок 1.* Вид окна в системе тестирования для авторизации участников исследования

**ВНИМАНИЕ!** Система тестирования не предполагает блокировки экрана для предотвращения использования обучающимися других программ или вебстраниц на компьютере, и необходимо следить за тем, чтобы обучающиеся не уходили с сайта Системы тестирования.

**Знакомство обучающихся с задачами исследования «Оценка по модели PISA»**

16

Представьтесь и поясните, что в рамках исследования Оценка по модели PISA Вы являетесь организатором в аудитории.

Скажите:

**Сегодня у вас есть возможность принять участие в исследовании «Оценка по модели PISA». Организаторы исследования занимаются изучением функциональной грамотности 15-летних обучающихся, сопоставлением ваших знаний в области математики, естественных наук и чтения со знаниями обучающихся по всей России.**

Скажите:

**Ваше участие в исследовании очень важно, так как благодаря ему мы сможем получить информацию о том, что вы изучаете в школе и как к ней относитесь. Мы просим вас приложить максимальные усилия для прохождения тестирования, так как ваши ответы помогут нам лучше понять результаты нашей школы в сопоставлении с результатами других школ по всей России.**

Скажите:

**Теперь, пожалуйста, выключите мобильные телефоны или любые другие электронные устройства, за исключением компьютера, на котором вы будете работать во время тестирования.**

Дайте обучающимся несколько минут для того, чтобы отключить все электронные устройства, в том числе, смарт-часы.

Скажите:

**Исследование «Оценка по модели PISA» проводится в компьютерном формате и состоит из двух частей. Первая часть представляет собой Тест для обучающегося, а вторая — Анкету для обучающегося. Сейчас я раздам вам логины и пароли, с помощью которых вы сможете войти в Систему тестирования и приступить к работе.**

**Мы начнем с Инструкции по прохождению теста, а затем перейдем к Тесту для обучающегося, выполнение которого займет два часа. Затем сделаем небольшой перерыв, после чего вы заполните Анкету для обучающегося.**

Раздайте обучающимся персональные бланки с логинами и паролями доступа к Системе тестирования.

С этого момента опоздавшие в аудиторию **НЕ** допускаются. Скажите:

**На бланке перед вами написаны логин и пароль для входа в Систему тестирования. Пожалуйста, внимательно прочитайте информацию на бланке, чтобы убедиться, что предоставленные там логин и пароль действительно ваши.**

**Работа с Инструкцией по прохождению теста**

#### Скажите:

**Введите свой индивидуальный логин и пароль, который указан на бумажном бланке, и нажмите на кнопку «Войти».**

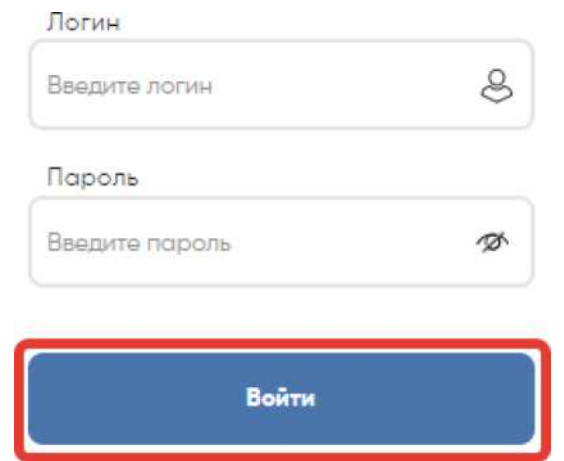

*Рисунок 2.* Кнопка «Войти» для входа в систему тестирования

Убедитесь, что все обучающиеся смогли осуществить вход и у них отображается главный экран с вкладками «Инструкция по прохождению теста», «Тест для обучающегося» и «Анкета для обучающегося».

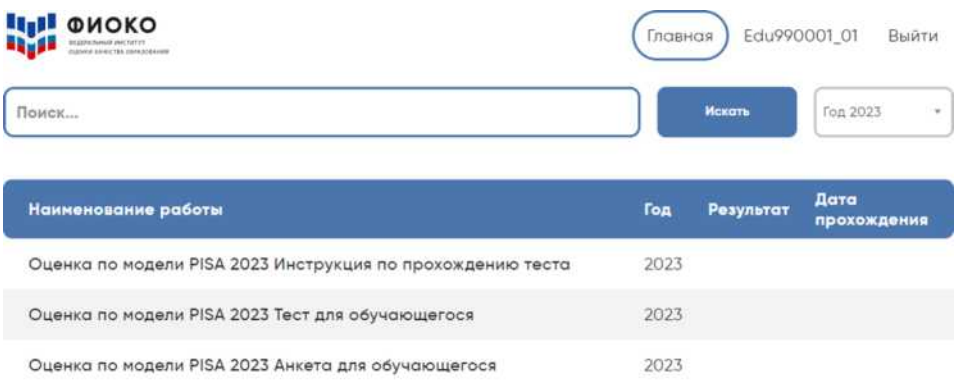

*Рисунок 3.* Вид главного экрана с вкладками «Инструкция для обучающихся», «Тест для обучающегося» и «Анкета для обучающегося»

#### Скажите:

**Сейчас перед вами главный экран с тремя ссылками: для входа в Инструкцию по прохождению теста, Тест для обучающегося,**

**Анкету для обучающегося.**

**Начнем с Инструкции по прохождению теста.**

**Пожалуйста, нажмите на ссылку для входа в Инструкцию, а затем в открывшемся окне нажмите на кнопку «Начать».**

| <b>Light</b><br>ФИОКО<br>DESIGNATION CONTRACTOR            | Главная |           | Edu990001 01<br>Выйти           |
|------------------------------------------------------------|---------|-----------|---------------------------------|
| Поиск                                                      |         | Искать    | Год 2023<br>$\overline{\nabla}$ |
| Наименование работы                                        | Год     | Результат | Дата<br>прохождения             |
| Оценка по модели PISA 2023 Инструкция по прохождению теста | 2023    |           |                                 |
| Оценка по модели PISA 2023 Тест для обучающегося           | 2023    |           |                                 |
| Оценка по модели PISA 2023 Анкета для обучающегося         | 2023    |           |                                 |

*Рисунок 4.* Выбор учащимися «Инструкции по прохождению теста*»*

Убедитесь, что у всех обучающихся открыта первая страница Инструкции.

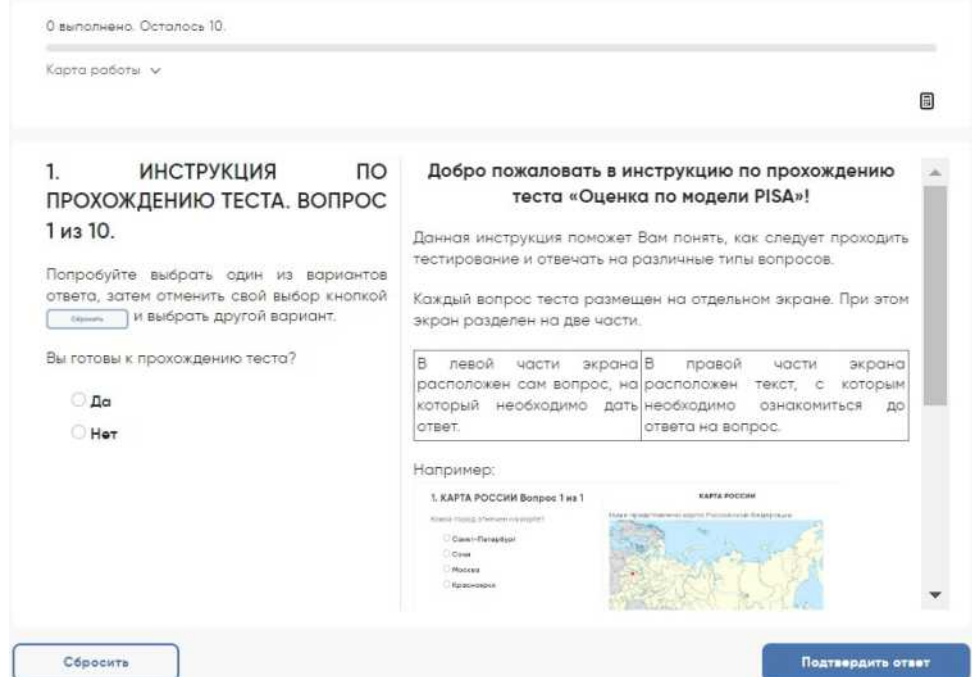

*Рисунок 5.* Первая страница «Инструкции по прохождению теста»

#### Скажите:

**У вас есть 10 минут для ознакомления с тренировочными вопросами Инструкции.**

Спустя 10 минут, отведенных для прохождения Инструкции, скажите: **Время для ознакомления с Инструкцией и тренировочными вопросами закончилось.**

**Пройдя инструкцию до конца, вернитесь на Главный экран. Если вы еще не сделали этого, пролистайте тренировочные вопросы до конца, а затем нажмите кнопку «Завершить тест» и «На главную».**

19

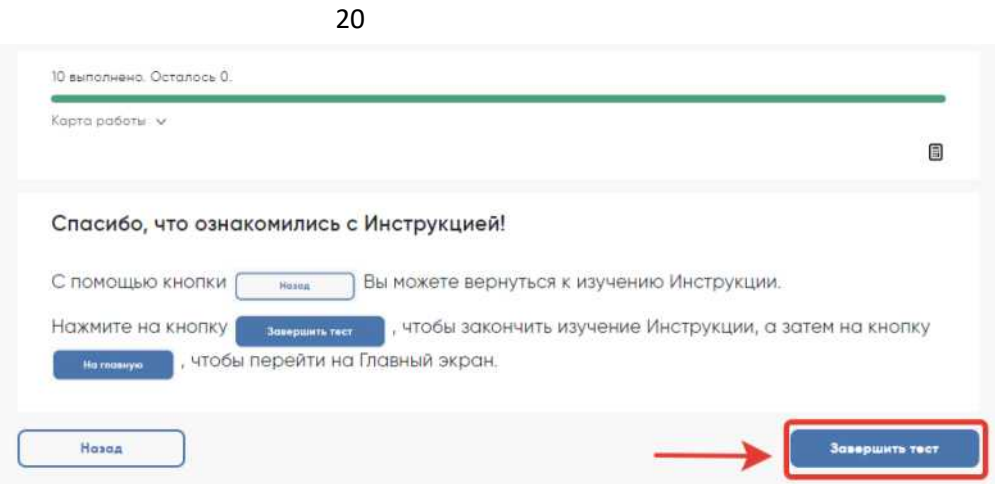

*Рисунок 6.* Кнопка «Завершить тест»

Убедитесь, что все обучающиеся вернулись на Главный экран.

#### **Начало работы с тестом**

Скажите:

**Пожалуйста, на Главном экране нажмите на ссылку для входа в Тест для обучающегося.**

| <b>LILL</b> ONOKO<br><b>REGIVATIONS ENCORPORATION</b>      | Главная | Edu990001_01                | Выйти               |
|------------------------------------------------------------|---------|-----------------------------|---------------------|
| Поиск                                                      |         | <b><i><u>Hexany</u></i></b> | Год 2023<br>×       |
| Наименование работы                                        | Год     | Результат                   | Дата<br>прохождения |
| Оценка по модели PISA 2023 Инструкция по прохождению теста | 2023    |                             |                     |
|                                                            |         |                             |                     |
| Оценка по модели PISA 2023 Тест для обучающегося           | 2023    |                             |                     |

*Рисунок 7.* Кнопка «Тест для обучающегося»

Убедитесь, что все обучающиеся открыли нужную ссылку и видят окно для ввода кода и кнопку «Начать работу».

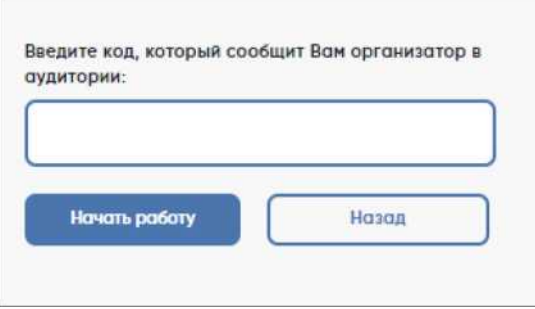

*Рисунок 8.* Окно для ввода кода и кнопка «Начать работу»

Скажите:

**В открывшемся окне введите код 0717. Нажмите на кнопку «Начать работу» и приступайте к Тесту для обучающегося, на выполнение которого у вас есть два часа.**

**Используйте имеющееся время внимательно и постарайтесь ответить на максимальное количество вопросов. Можете приступать к работе.**

Запишите время начала и окончания тестирования на доске, помните, что на работу с тестом для обучающегося выделяется **120 минут**.

Убедитесь, что все обучающиеся приступили к работе. Обучающимся предлагается тест, представляющий собой набор произвольно подобранных вопросов. В среднем, в каждом тесте содержится от 57 до 62 вопросов.

Организатор в аудитории не должен помогать обучающимся отвечать на вопросы теста.

В случае необходимости вы можете объявить короткий перерыв (5 минут) через час после начала работы с тестом для обучающегося. Вы можете предложить обучающимся встать и размяться, но при этом соблюдать тишину и не разговаривать друг с другом. Затем, через 5 минут или раньше, попросите обучающихся вернуться на свои места и продолжить отвечать на вопросы.

Ближе к окончанию двухчасового периода тестирования обращайте внимание на обучающихся, которые уже закончили работу, и напомните им о том, что до того, как они нажмут на кнопку «Завершить тест» в окне, открывающемся после последнего вопроса, у них есть возможность просмотреть все вопросы еще раз и проверить ответы, используя для перемещения Карту работы в верхней части экрана или кнопки навигации в нижней части экрана.

|    | Корто работы » |       |    |    |    |    |    |    |    |            |    |    |                       |    |    |    |    |                |            |    |        |
|----|----------------|-------|----|----|----|----|----|----|----|------------|----|----|-----------------------|----|----|----|----|----------------|------------|----|--------|
|    | 2              | 3     | ı. | 5  | ő  | 7  | 8  | ö  | 10 | $T\bar{t}$ | 12 | 13 | $\mathcal{M}_\bullet$ | 15 | 16 | 17 | 18 | 19             | 20         | 21 | $-22$  |
| 23 | 24             | 25    | 26 | 27 | 28 | 29 | 30 | 31 | 32 | 33         | 34 | 35 | 36                    | 37 | 38 | 39 | 40 | $L_1^{\gamma}$ | 42         | 43 | Lite   |
| L5 | 46             | $L$ 7 | 48 | LD | 50 | 51 | 52 | 53 | 54 | 55         | 56 | 57 | 58                    | 59 | 60 | 61 | 62 | 63             | $\Delta L$ | 65 |        |
|    |                |       |    |    |    |    |    |    |    |            |    |    |                       |    |    |    |    |                |            |    | $\Box$ |
|    |                |       |    |    |    |    |    |    |    |            |    |    |                       |    |    |    |    |                |            |    |        |
|    |                |       |    |    |    |    |    |    |    |            |    |    |                       |    |    |    |    |                |            |    |        |
|    |                |       |    |    |    |    |    |    |    |            |    |    |                       |    |    |    |    |                |            |    |        |
|    |                |       |    |    |    |    |    |    |    |            |    |    |                       |    |    |    |    |                |            |    |        |
|    |                |       |    |    |    |    |    |    |    |            |    |    |                       |    |    |    |    |                |            |    |        |
|    |                |       |    |    |    |    |    |    |    |            |    |    |                       |    |    |    |    |                |            |    |        |
|    |                |       |    |    |    |    |    |    |    |            |    |    |                       |    |    |    |    |                |            |    |        |
|    |                |       |    |    |    |    |    |    |    |            |    |    |                       |    |    |    |    |                |            |    |        |
|    |                |       |    |    |    |    |    |    |    |            |    |    |                       |    |    |    |    |                |            |    |        |
|    |                |       |    |    |    |    |    |    |    |            |    |    |                       |    |    |    |    |                |            |    |        |
|    |                |       |    |    |    |    |    |    |    |            |    |    |                       |    |    |    |    |                |            |    |        |
|    |                |       |    |    |    |    |    |    |    |            |    |    |                       |    |    |    |    |                |            |    |        |
|    |                |       |    |    |    |    |    |    |    |            |    |    |                       |    |    |    |    |                |            |    |        |

*Рисунок 9.* Карта работы с номерами вопросов и кнопки навигации

Как только вы убедитесь в том, что обучающиеся сделали все, что могли, разрешите им завершить работу над тестом. Через два часа с момента начала работы над тестом для обучающихся скажите:

**Время, выделенное на работу с Тестом для обучающегося, закончилось. Если вы не дошли до последнего вопроса, пожалуйста, нажимайте на кнопку «Подтвердить ответ» в правом нижнем углу и «ОК» во всплывающем сверху окне до тех пор, пока не пролистаете все вопросы до конца.**

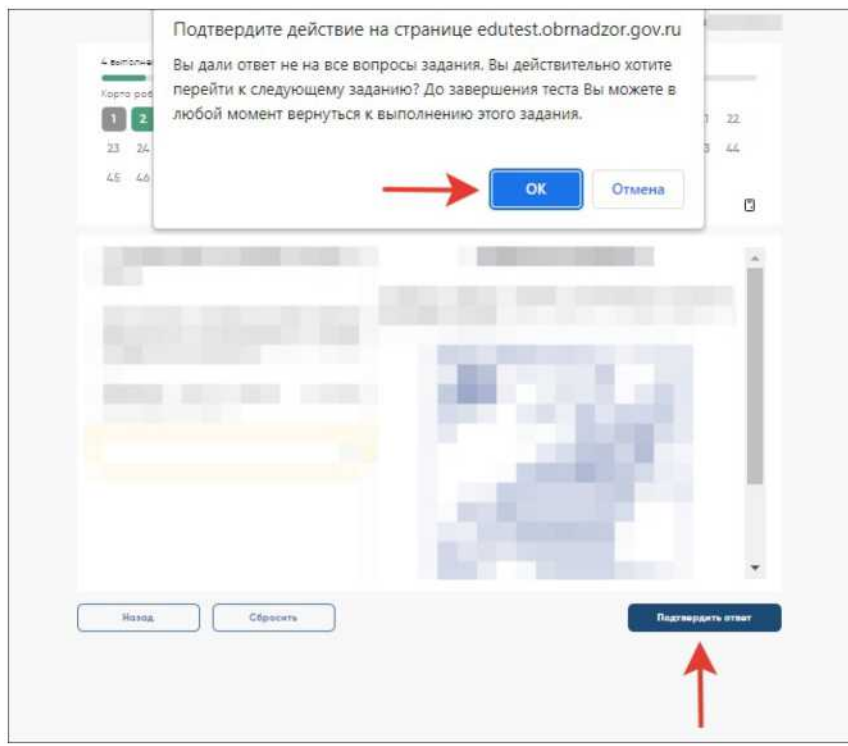

*Рисунок 10.* Копка «Подтвердить ответ»

Дождитесь, когда обучающиеся откроют экран подтверждения выполнения теста, и скажите:

**В открывшемся после последнего вопроса окне нажмите на кнопку «Завершить тест», а затем нажмите на кнопку «На главную». Перед вами должен снова открыться Главный экран Системы тестирования.**

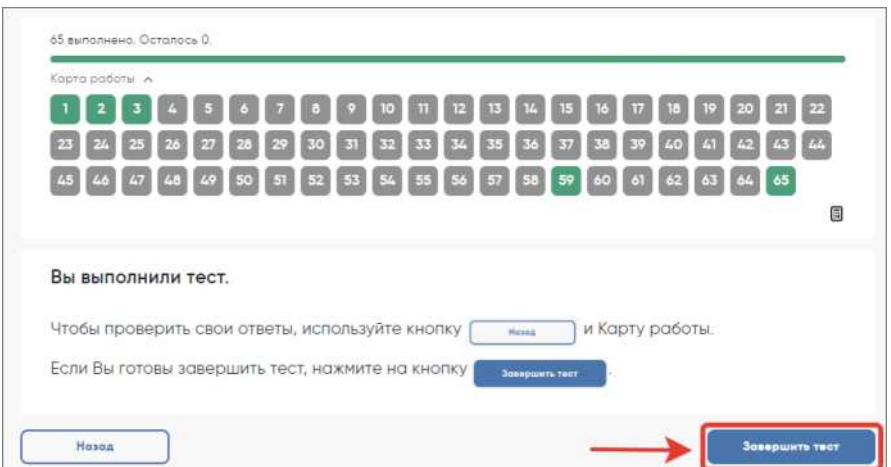

*Рисунок 11.* Копка «Завершить тест»

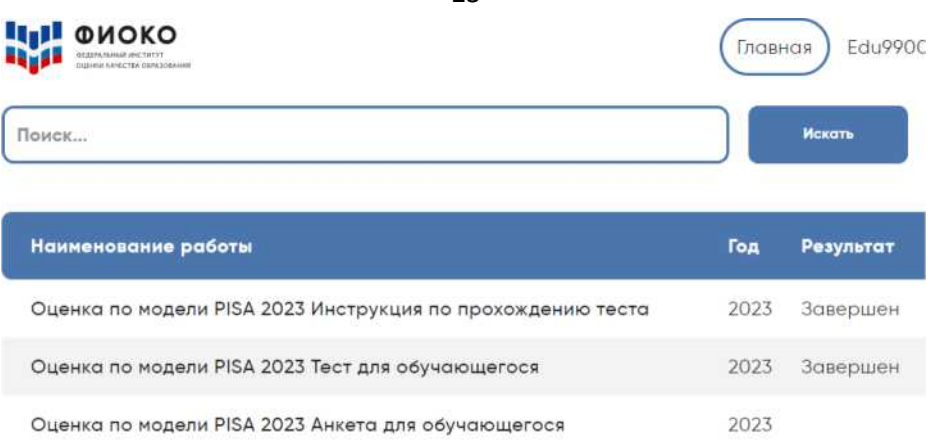

*Рисунок 12.* Главный экран системы тестирования со статусом «Завершен» для «Инструкции по прохождению теста» и «Теста для обучающегося»

## **Перерыв после завершения теста для обучающихся** Скажите:

**Сейчас у нас будет 15-минутный перерыв, после которого вы приступите к работе с Анкетой для обучающегося.**

В зависимости от правил ОО, во время этого перерыва обучающиеся могут выйти из аудитории, в которой проводится тестирование. Следует попросить обучающихся находиться не слишком далеко от аудитории для того, чтобы они услышали, когда вы будете звать их обратно.

## **Завершение теста вместо обучающегося**

Если обучающийся выйдет из аудитории, не завершив тестирование и не выйдя на Главный экран, Вам нужно выйти из Теста для обучающегося вместо него. Для этого необходимо выполнить следующие шаги:

1. Нажимайте на кнопку «Подтвердить ответ» в правом нижнем углу и «ОК» во всплывающем сверху окне до тех пор, пока не достигнете страницы с надписью «Вы выполнили тест».

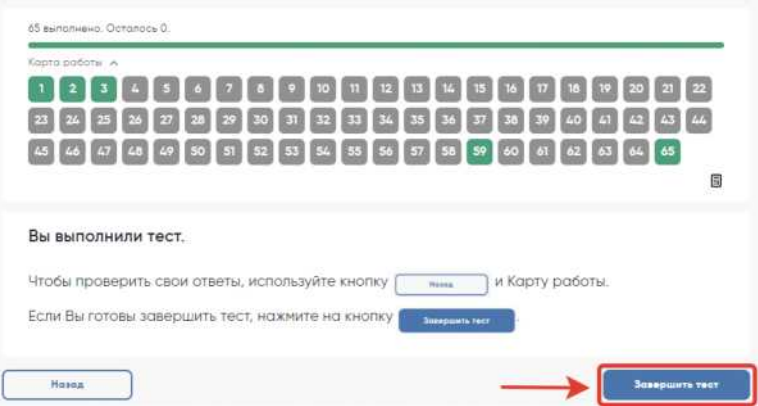

*Рисунок 13.* Копка «Завершить тест»

2. Нажмите на кнопку «Завершить тест».

3. Нажмите на кнопку «На главную» в открывшемся окне и выйдите на Главный экран Системы тестирования.

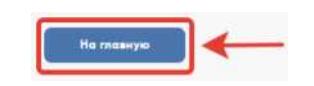

*Рисунок 14.* Копка «На главную»

## **Начало работы с Анкетой для обучающегося**

После перерыва попросите обучающихся вернуться в аудиторию и занять свои места.

Скажите:

**В течение следующих 35-40 минут вы будете отвечать на вопросы о себе, своей семье, своей школе, своих интересах и взглядах на разные вещи. В отношении этих вопросов не существует правильных или неправильных ответов, поэтому, пожалуйста, постарайтесь ответить на них искренне и как можно полнее. Ваши ответы никто из школы не узнает, они останутся конфиденциальными.**

Скажите:

**На Главном экране нажмите на ссылку для входа в Анкету для обучающегося.**

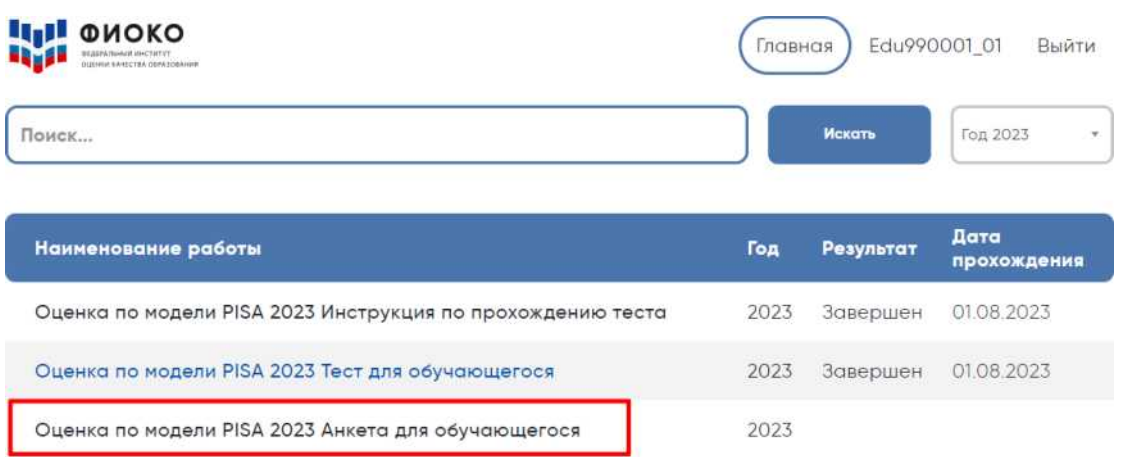

#### *Рисунок 15.* Вкладка «Анкета для обучающегося»

#### Скажите:

**В открывшемся окне прочитайте вводные инструкции, а после этого введите код 2081 и нажмите на кнопку «Начать работу».**

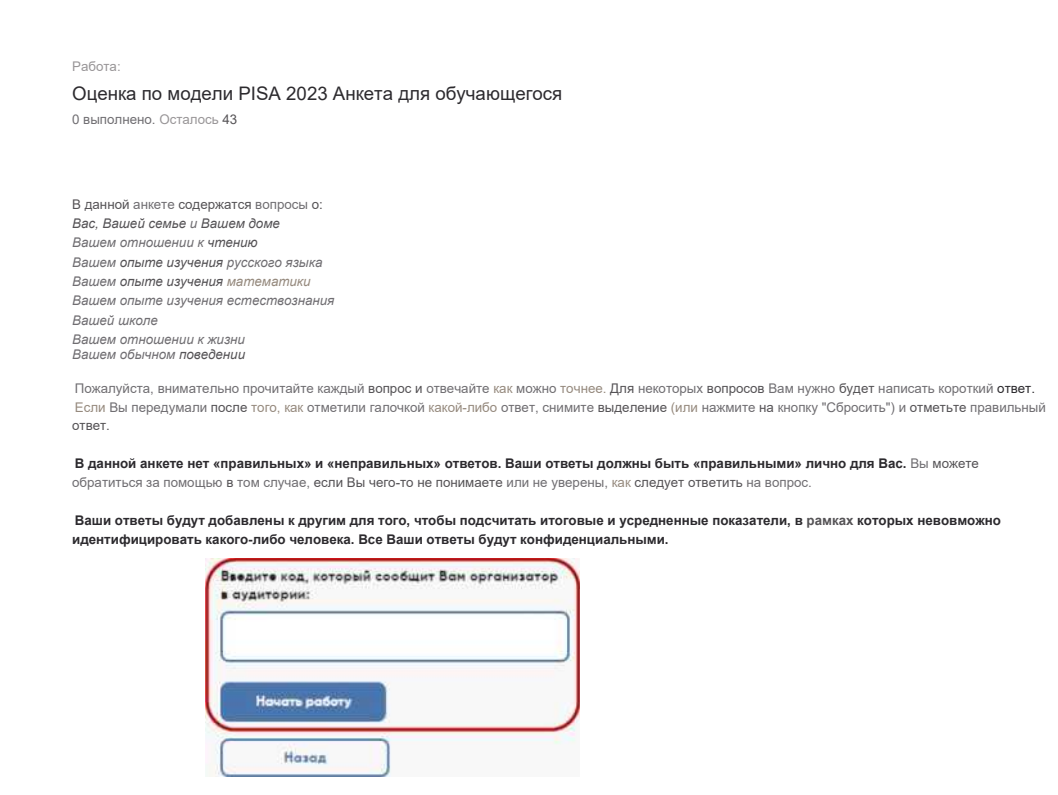

*Рисунок 16.* Копка «Начать работу» для прохождения анкетирования

#### Скажите:

**Вы можете приступать к работе с Анкетой для обучающегося. У вас есть около 35-40 минут, чтобы ответить на эти вопросы. Если в анкете встретится что-то, что вам непонятно, поднимите руку, и я подойду к вам.**

Зафиксируйте на доске время начала анкетирования.

Если у обучающихся возникнут вопросы, постарайтесь отвечать на них индивидуально, подойдя к столу обучающегося. В отличие от тестирования, при выполнении анкетирования помощь организатора в аудитории обучающимся допускается.

Ближе к окончанию периода анкетирования обращайте внимание на обучающихся, которые уже закончили работу, и напомните им о том, что до того, как они нажмут на кнопку «Завершить тест» в окне, открывающемся после последнего вопроса, у них есть возможность просмотреть все вопросы еще раз и проверить ответы, используя для перемещения Карту работы в верхней части экрана или кнопки навигации в нижней части экрана.

## **Завершение работы с Анкетой для обучающегося**

Скажите:

**Пожалуйста, еще раз проверьте свои ответы, убедитесь, что вы не пропустили какойнибудь вопрос. Для этого воспользуйтесь Картой работы в верхней части экрана.**

Дайте обучающимся немного времени на проверку.

Дождитесь, когда обучающиеся пролистают все вопросы и перейдут к последней странице, и скажите:

**В окне завершения анкетирования нажмите на кнопку «Завершить тест», а затем на кнопку «На главную».**

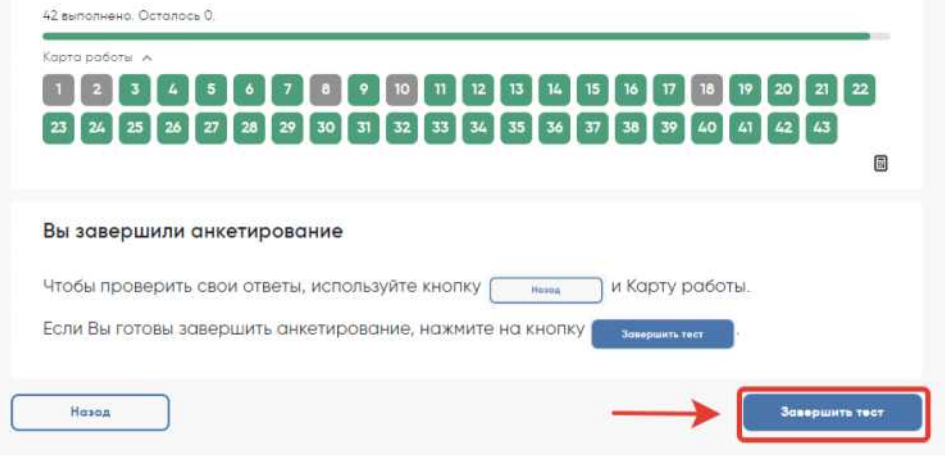

*Рисунок 17.* Копка «Завершить тест»

| Itil<br>ФИОКО<br><b>REGIONAL MANAGERS CARD SCREENING</b>   | Edu990001 01<br>Главная<br>Выйти |           |                                 |  |  |  |
|------------------------------------------------------------|----------------------------------|-----------|---------------------------------|--|--|--|
| Поиск                                                      |                                  | Искать    | Год 2023<br>$\scriptstyle\rm v$ |  |  |  |
| Наименование работы                                        | Год                              | Результат | Дата<br>прохождения             |  |  |  |
| Оценка по модели PISA 2023 Инструкция по прохождению теста | 2023                             | Завершен  | 01.08.2023                      |  |  |  |
| Оценка по модели PISA 2023 Тест для обучающегося           | 2023                             | Завершен  | 01.08.2023                      |  |  |  |
|                                                            |                                  |           |                                 |  |  |  |

*Рисунок 18.* Главный экран системы тестирования со статусом «Завершен» для «Инструкции по прохождению теста», «Теста для обучающегося» и «Анкеты для обучающегося»

Скажите:

**Мы благодарим вас за участие в исследовании «Оценка по модели PISA», образовательная организация получит результаты через несколько месяцев.**

Отпустите обучающихся в соответствии с правилами школы.

## **Завершение работы с анкетой вместо обучающегося**

Если обучающийся выйдет из аудитории, не завершив анкетирование и не выйдя на Главный экран, вам нужно выйти из Анкеты для обучающегося вместо него. Для этого необходимо выполнить следующие шаги:

1. Нажимайте на кнопку «Подтвердить ответ» в правом нижнем углу и «ОК» во всплывающем сверху окне до тех пор, пока не достигнете страницы с надписью «Вы завершили анкетирование».

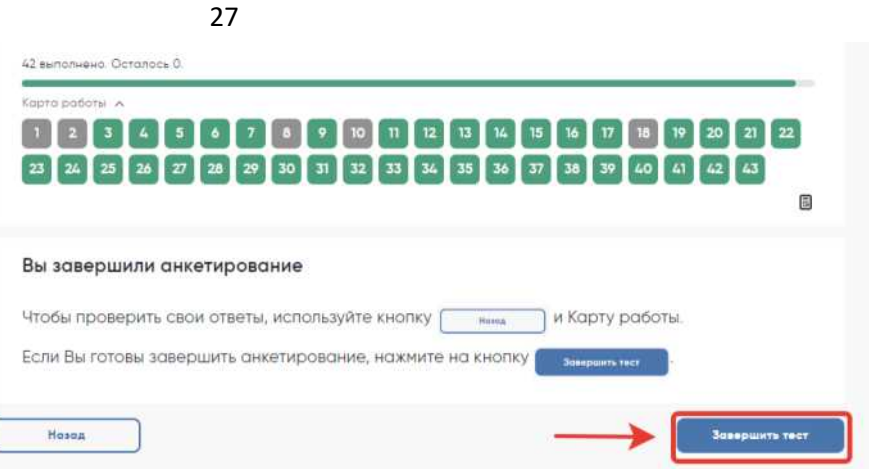

*Рисунок 19.* Кнопка «Завершить тест» для завершения анкетирования вместо обучающегося

2. Нажмите на кнопку «Завершить тест».

3. Нажмите на кнопку «На главную» в открывшемся окне и выйдите на Главный экран Системы тестирования. На главном экране вы должны увидеть, что Инструкция, Тест для обучающегося и Анкета для обучающегося находятся в статусе «Завершен».

| <b>ЦИ ФИОКО</b>                                            | Главная |                             | Edu990001 01<br>Выйти |  |  |
|------------------------------------------------------------|---------|-----------------------------|-----------------------|--|--|
| Поиск                                                      |         | <b><i><u>Hexans</u></i></b> | Год 2023<br>$\pi$     |  |  |
| Наименование работы                                        | Год     | Результат                   | Дата<br>прохождения   |  |  |
| Оценка по модели PISA 2023 Инструкция по прохождению теста | 2023    | Завершен                    | 01.08.2023            |  |  |
| Оценка по модели PISA 2023 Тест для обучающегося           | 2023    | Завершен                    | 01.08.2023            |  |  |
| Оценка по модели PISA 2023 Анкета для обучающегося         | 2023    | Завершен                    | 01.08.2023            |  |  |

*Рисунок 20.* Главный экран системы тестирования со статусом «Завершен» для «Инструкции по прохождению теста», «Теста для обучающегося» и «Анкеты для обучающегося»

Приложение 5 к приказу управления образования от 06.10.2023 № 131 О.Д.

## **Протокол организатора «Оценка по модели PISA-2023»**

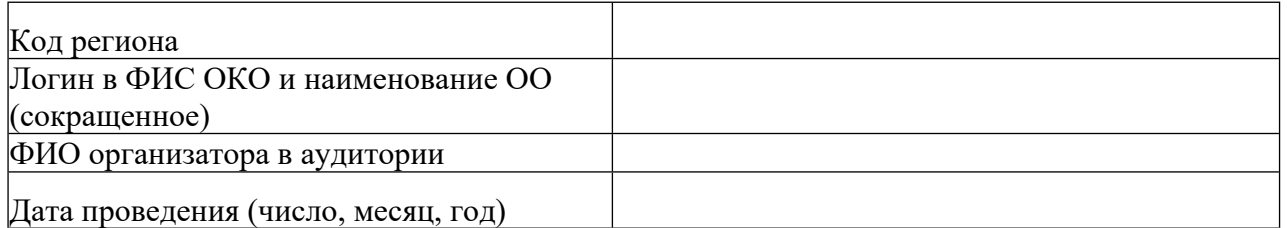

**1. Время выполнения теста** (запишите время в часах и минутах, например, 13:05.) Тестирование Анкетирование

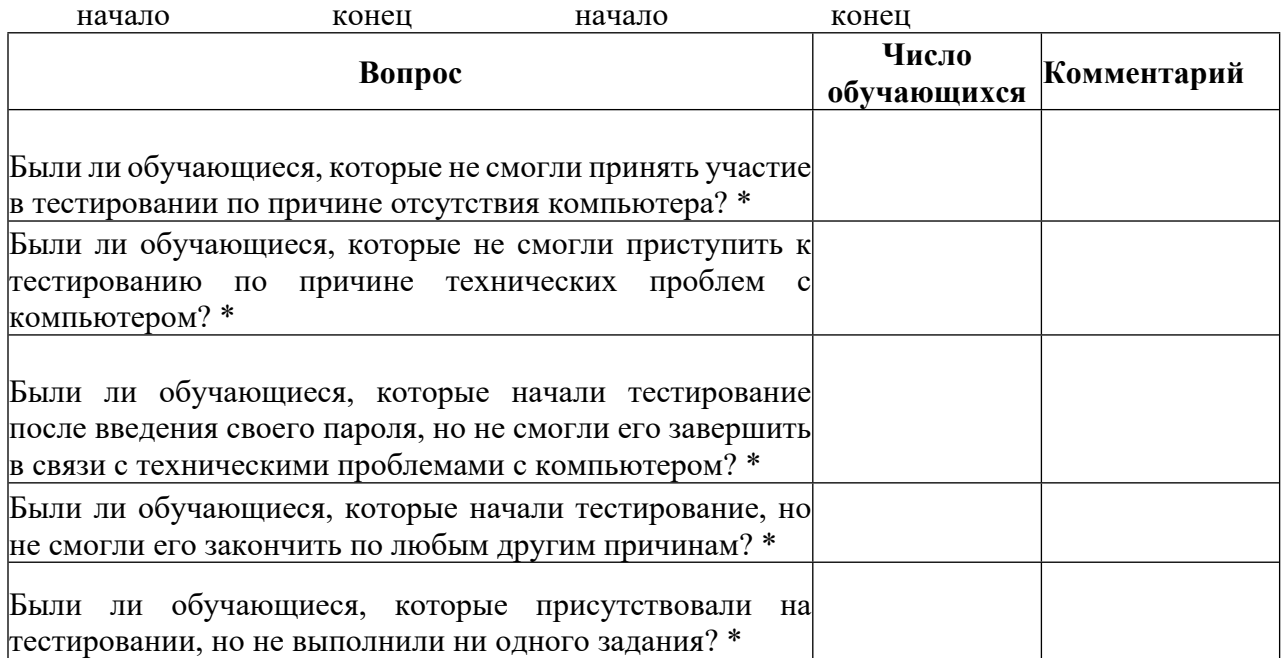

\* *(Если таких обучающихся НЕ было, проставьте «0» в колонке «Число обучающихся». Если были, запишите число таких обучающихся с указанием логинов обучающихся и добавьте комментарии.)*

**2. Возникали ли какие-либо проблемы с условиями проведения тестирования?** (Например, нарушение дисциплины, слишком громкий шум в коридоре; помещение оказалось слишком тесным. Если да, то запишите, какие именно проблемы возникали.)

#### **3. Другие комментарии:**

(подпись) (расшифровка подписи)

Приложение 6 к приказу управления образования от 06.10.2023 № 131 О.Д.

## **Протокол наблюдателя «Оценка по модели PISA-2023»**

Лист 1 из 2

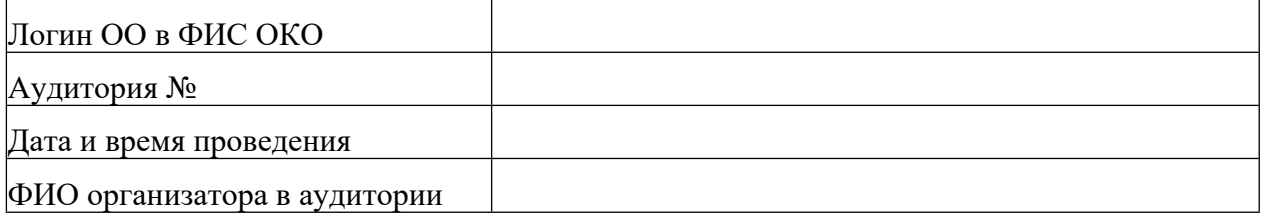

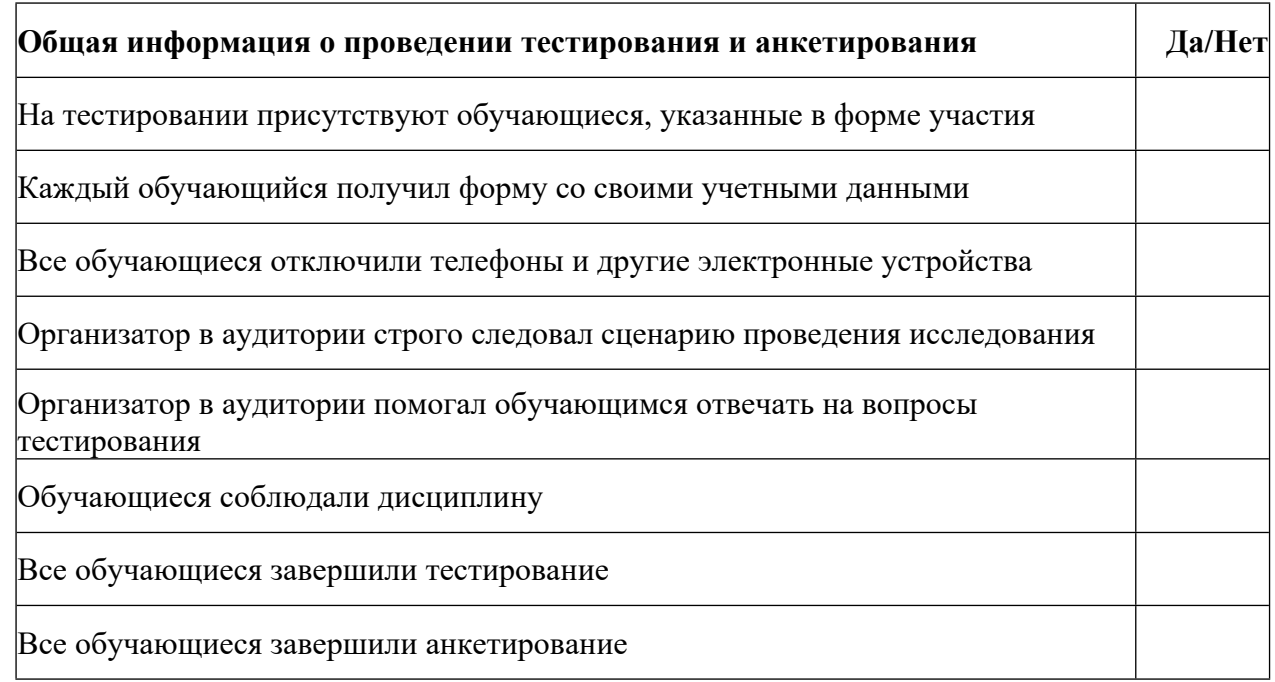

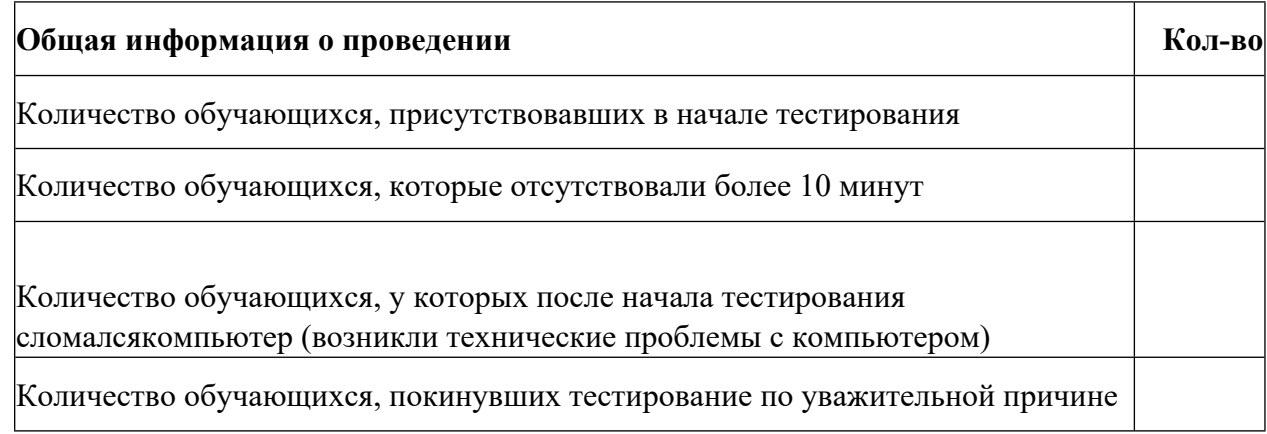

# **Протокол наблюдателя «Оценка по модели PISA-2023»**

## Лист 2 из 2

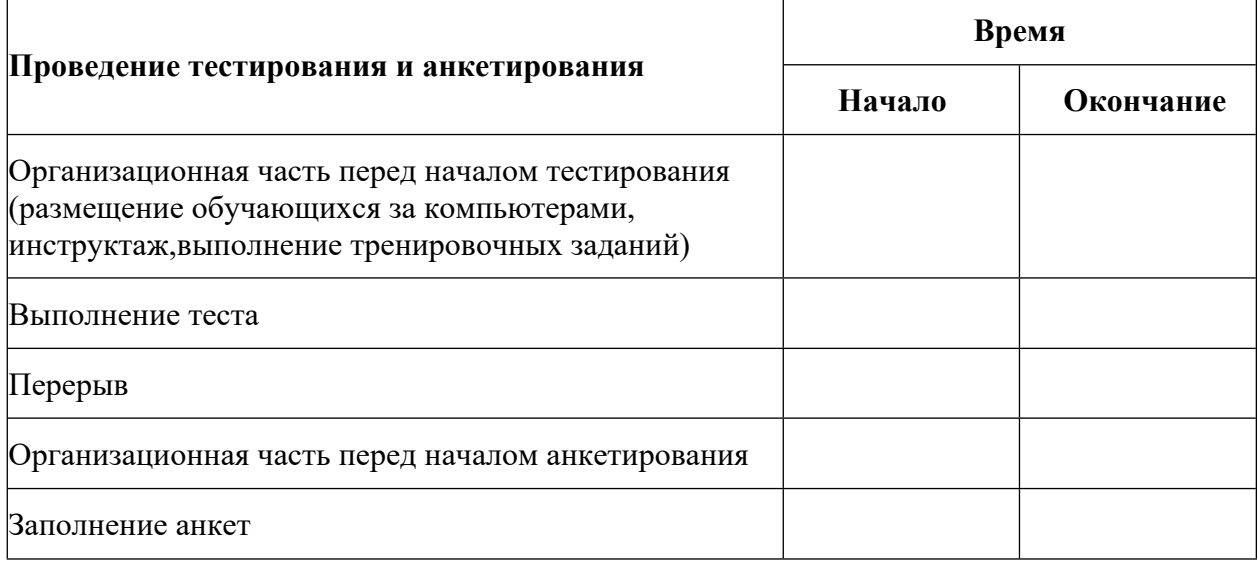

## Замечания

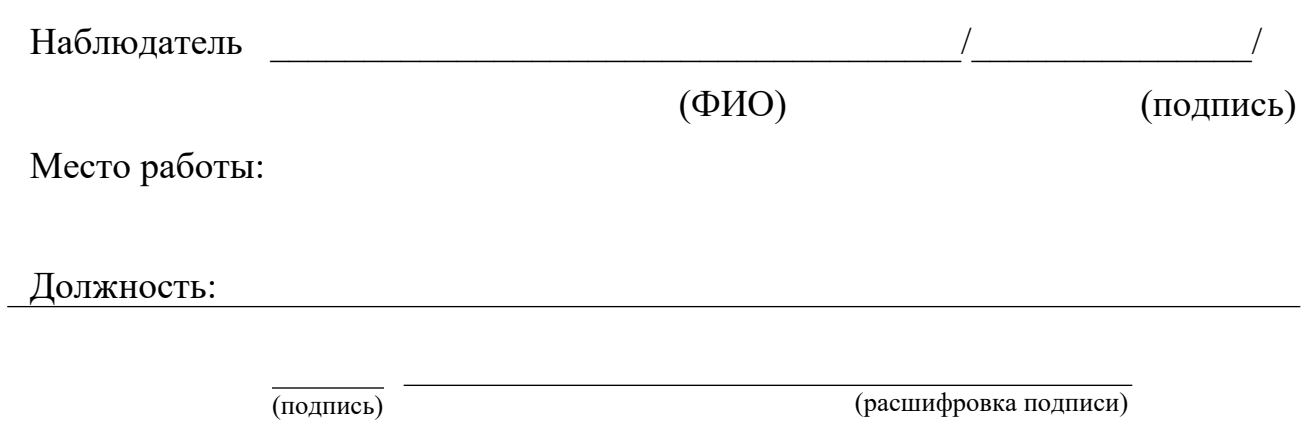

# 30